# **BAB V**

### **PENGUJIAN DAN ANALISIS HASIL**

# **5.1 Pengujian**

Metode pengujian yang digunakan untuk menguji sistem pakar penyakit anak adalah metode *black box testing*. Pengujian *black box* untuk menguji fungsionalitas perangkat lunak berdasarkan evaluasi keluaran sistem sebagai respon yang diberikan atas masukan yang diberlakukan pada sistem. Dalam penelitian ini pengujian *black box* pada sistem pakar untuk mendiagnosis penyakit anak diterapkan pada basis pengetahuan sistem.

Pengujian dari sistem pakar penyakit anak, dapat dilihat dari penjelasan gambar di bawah ini:

1. Pengujian Menu Konsultasi

Menu konsultasi ini dapat diakses oleh dua admin yaitu pengguna atau pasien dan pakar itu sendiri. Dalam menu konsultasi terdapat pertanyaan gejala anak seperti pada gambar dibawah ini:

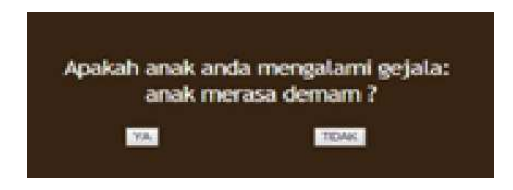

Jika pengguna menjawab "YA" maka akan tampil gejala berikutnya sedangkan jika pengguna menjawab "TIDAK" maka sistem akan mendiagnisis ke gejala berikutnya sampai menemukan penyakit yang diderita si pengguna.

### 2. Pengujian Login

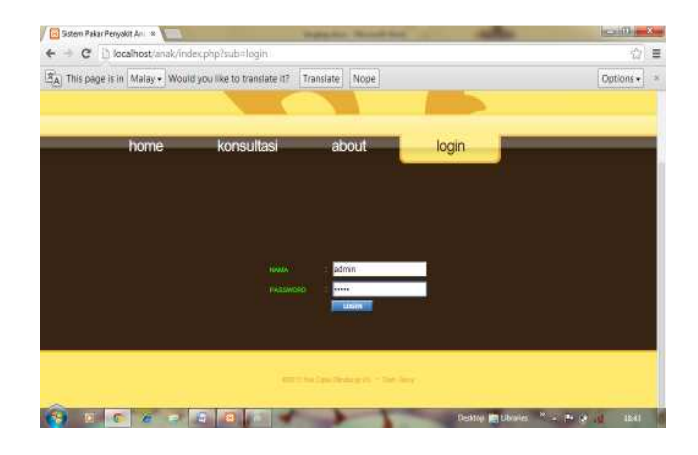

Tampilan ini hanya bisa diakses oleh pakar, dimana pakar akan memasukkan nama dan password. Jika nama dan password yang dimasukkan benar maka akan muncul tampilan seperti gambar di bawah ini.

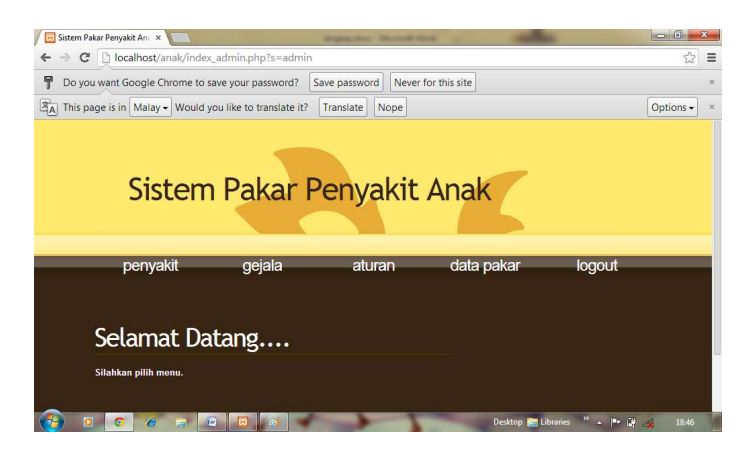

Ini merupakan tampilan sistem setelah pakar melakukan login masuk ke sistem. Jika pakar ingin mengakses sistem, pakar dapat memilih menu yang ada. Jika pakar salah memasukkan user name dan password maka akan muncul tampilan seperti di bawah ini :

> Nama atau Password yang Anda masukkan salah!! atau Anda belum terdaftar sebagai Admin

> > Kembali

# **5.2 Analisis Hasil Program**

Dari hasil impementasi dan pengujian terhadap perangkat lunak, maka dapat dilakukan analisis bahwa secara umum perangkat lunak dapat berjalan dengan baik sehingga tidak menutup kemungkinan untuk dapat diterapkan pada kondisi yang sebenarnya. Pada saat admin hendak melakukan peng*input*an data, penghapusan data ataupun perubahan terhadap data maka admin wajib melakukan *login*. Hal ini dimaksudkan untuk melindungi sistem dari akses orang yang tidak berwewenang sehingga kebenaran basis pengetahuan sistem dapat terjaga secara baik. Berdasarkan uji yang telah dilakukan dapat disimpulkan bahwa sistem memberikan respon yang benar untuk setiap masukan sehingga sistem ini dapat diterapkan untuk melakukan diagnosis penyakit anak.

Berikut adalah tabel pengujian yang dilakukan oleh admin dan user.

### Tabel 5.1

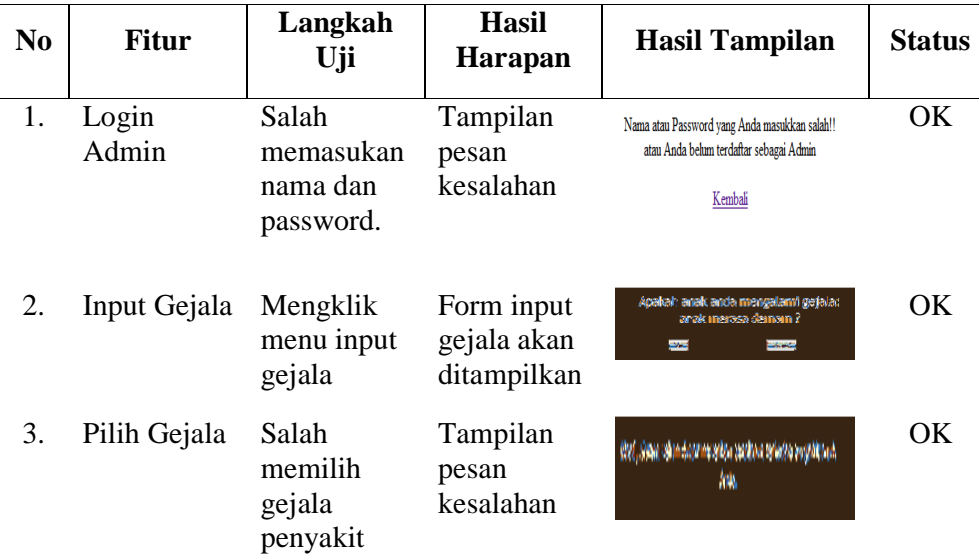

### Hasil Pengujian Sistem

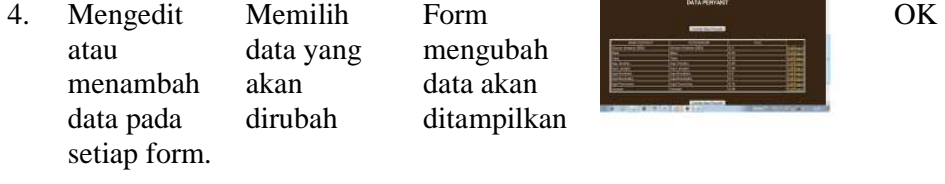

Hasil pengujian yang dilakukan sebagaimana tercantum pada tabel yakni saat admin melakukan login, jika admin salah memasukkan nama atau password maka tampilan kesalahan yang muncul yaitu "Nama atau Password yang Anda masukkan salah!! atau Anda belum terdaftar sebagai Admin". Jika admin melakukan input gejala, admin mengklik menu input gejala maka form input gejala akan ditampilkan sesuai tabel hasil pengujian pada nomor 2. Apabila admin salah memilih gejala penyakit, maka tampilan pesan kesalahan yaitu "Maaf, sistem belum dapat memberikan penalaran terhadap penyakit anak Anda". Jika admin ingin mengedit atau menambah data pada setiap form, maka form untuk mengubah data akan ditampilkan sesuai tabel hasil pengujian pada nomor 4.